# DSPU Configuration Commands

This chapter describes the commands to configure the downstream physical unit (DSPU) feature, which provides a gateway facility for downstream System Network Architecture (SNA) physical units (PUs). For DSPU configuration tasks and examples, refer to the "Configuring DSPU" chapter of the *Router Products Configuration Guide*.

# **dspu activation-window**

Use the **dspu activation-window** global configuration command to define the number of activation request units (RUs) and response messages (such as ACTLUs or DDDLU NMVTs) that can be sent without waiting for responses from the remote PU. Use the **no** form of this command to return to the default window size.

**dspu activation-window** *window-size* **no dspu activation-window**

#### Syntax Description

*window-size* Number of outstanding unacknowledged activation RUs.

#### **Default**

The default window size is five outstanding unacknowledged activation RUs

### Command Mode

Global configuration

#### Usage Guidelines

You do not typically need to define the number of activation RUs, but you can do so to tune activation performance in some situations. Increasing the DSPU activation window allows more LUs to become active in a shorter amount of time (assuming the required buffers for activation RUs are available). Conversely, decreasing the DSPU activation window limits the amount of buffers the DSPU can use during PU/LU activation. This command provides pacing to avoid depleting the router buffer pool during PU activation.

#### Example

In the following example, the DSPU activation window is configured to 10. The DSPU can send up to 10 activation RUs without a response from the remote PU. However, the DSPU cannot send any additional activation RUs until a response is received. The DSPU can only have 10 activation RUs awaiting response at any given time.

dspu activation-window 10

# <span id="page-2-0"></span>**dspu default-pu**

Use the **dspu default-pu** global configuration command to enable the default PU feature to be used when a downstream PU attempts to connect, but does not match any of the explicit PU definitions. Use the **no** form of this command to disable the default PU feature.

**dspu default-pu** [**window** *window-size*] [**maxiframe** *max-iframe*] **no dspu default-pu** [**window** *window-size*] [**maxiframe** *max-iframe*]

#### Syntax Description

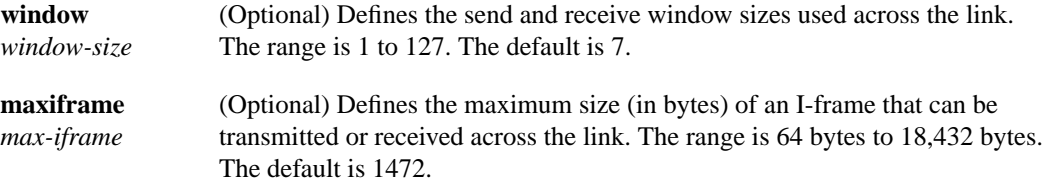

#### **Defaults**

*window-size*: 7 *max-iframe*: 1472

#### Command Mode

Global configuration

#### Usage Guidelines

If the DSPU default PU is not defined, a connection attempt by a downstream PU that does not match any of the explicit PU definitions will be rejected.

The **dspu default-pu** command must be followed by at least one **[dspu lu](#page-7-0)** command to define which pool the default LUs will be assigned from. Note that default LUs cannot be defined as dedicated LUs from a host.

The maximum I-frame size includes the SNA transmission header (TH), request header (RH), and RU, but does not include the DLC header. The DSPU feature segments frames being transmitted to fit within this frame size. If an XID is received from a remote PU which indicates that it supports a different maximum I-frame size, then the smaller of the two values is used.

#### Example

In the following example, the default PU feature is enabled with a window size of 5 and a maximum I-frame size of 128. Each default PU canhave up to 3 LUs assigned from the *hostpool* pool of LUs.

```
dspu pool hostpool host ibm3745 lu 2 254
dspu default-pu window 5 maxiframe 128
dspu lu 2 4 pool hostpool
```
Related Commands **[dspu lu](#page-7-0) [dspu pool](#page-9-0)**

# <span id="page-3-0"></span>**dspu enable-host**

Use the **dspu enable-host** interface configuration command to enable a SAP for use by DSPU host connections. Use the **no** form of this command to disable the SAP.

**dspu enable-host** [**lsap** *local-sap*] **no dspu enable-host** [**lsap** *local-sap*]

#### Syntax Description

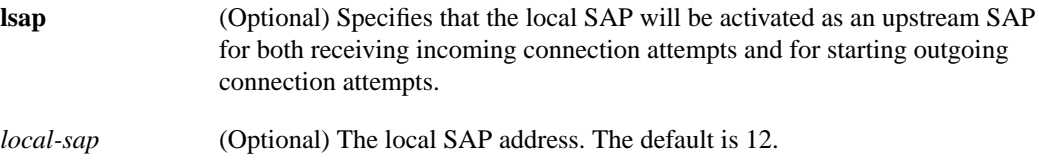

#### **Default**

*local-sap*: 12

## Command Mode

Interface configuration

#### Example

In the following example, the local SAP address 10 on Token Ring interface 0 is enabled for use by the *ibm3745* DSPU host:

```
dspu host ibm3745 xid-snd 06500001 rmac 4000.3745.0001 lsap 10
interface tokenring 0
dspu enable-host lsap 10
```
Related Command **[dspu host](#page-5-0)**

# <span id="page-4-0"></span>**dspu enable-pu**

Use the **dspu enable-pu** interface configuration command to enable a SAP for use by DSPU downstream connections. Use the **no** form of this command to disable the SAP.

**dspu enable-pu** [**lsap** *local-sap*] **no dspu enable-pu** [**lsap** *local-sap*]

# Syntax Description

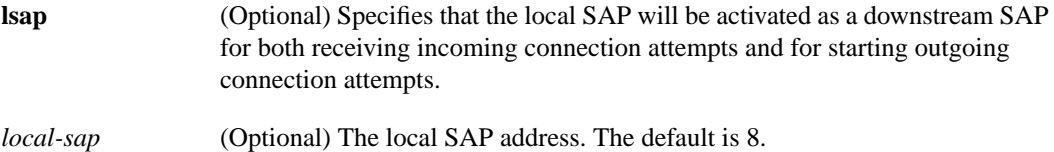

#### **Default**

*local-sap*: 8

# Command Mode

Interface configuration

#### Example

In the following example, the local SAP address 20 on Token Ring interface 0 is enabled for use by the *ciscopu* DSPU downstream PU:

```
dspu pu ciscopu xid-rcv 05D00001 rmac 1000.5AED.1F53 lsap 20
interface tokenring 0
dspu enable-pu lsap 20
```
Related Command **[dspu pu](#page-11-0)**

# <span id="page-5-0"></span>**dspu host**

Use the **dspu host xid-snd rmac** global configuration command to define a DSPU host. Use the **no** form of this command to delete the DSPU host definition.

- **dspu host** *host-name* **xid-snd** *xid* **rmac** *remote-mac* [**rsap** *remote-sap*] [**lsap** *local-sap*] [**window** *window-size*] [**maxiframe** *max-iframe*] [**retries** *retry-count*] [**retry-timeout** *retry-timeout*] [**focalpoint**]
- **no dspu host** *host-name* **xid-snd** *xid* **rmac** *remote-mac* [**rsap** *remote-sap*] [**lsap** *local-sap*] [**window** *window-size*] [**maxiframe** *max-iframe*] [**retries** *retry-count*] [**retry-timeout** *retry-timeout*] [**focalpoint**]

#### Syntax Description

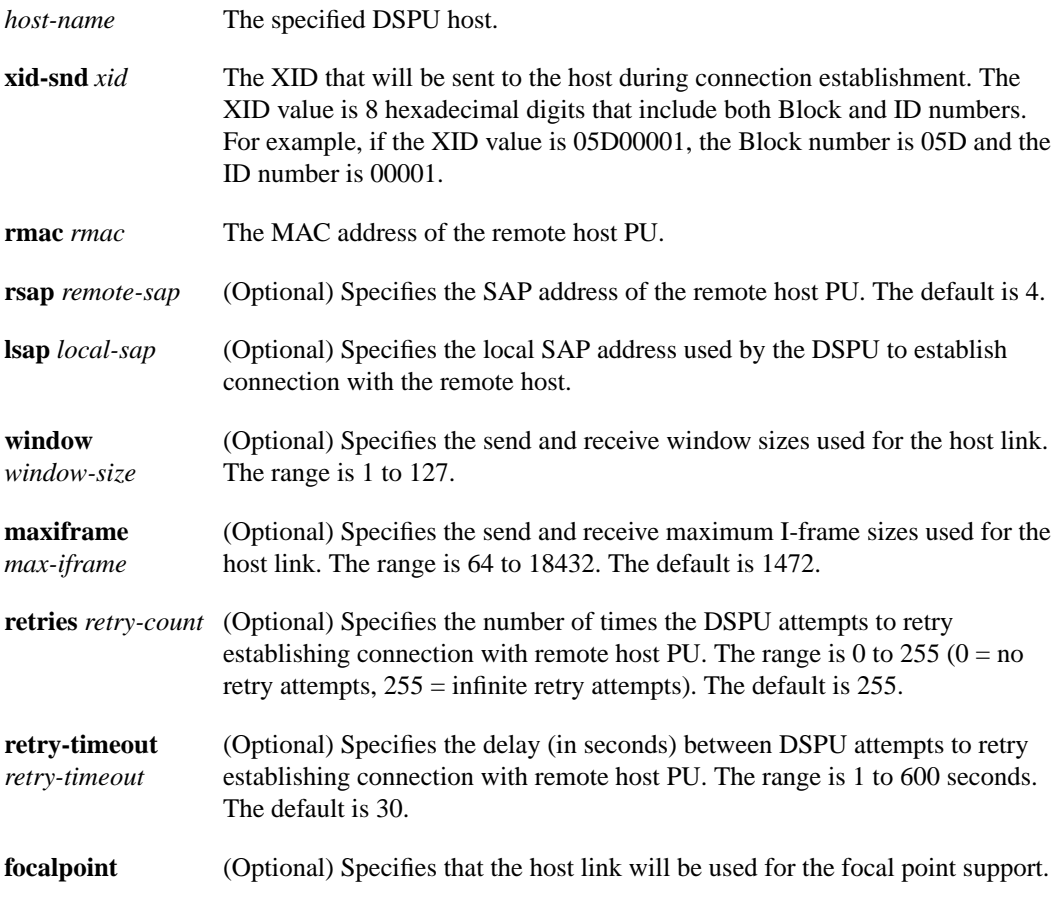

#### **Defaults**

*remote-sap*: 4 *local-sap*: 12 *window-size*: 7 *max-iframe*: 1472 *retry-count*: 255 *retry-timeout*: 30

Command Mode Global configuration

#### Usage Guidelines

The local SAP address must be enabled by **[dspu enable-host](#page-3-0) lsap** command or **[dspu rsrb](#page-16-0) [enable-host](#page-16-0) lsap** command.

If an XID is received from a remote PU that indicates that it supports a different maximum I-frame size, then the smaller of the two values is used.

Alerts from downstream PUs will be forwarded to the focalpoint host. The **focalpoint** parameter must be included on only one **[dspu pu](#page-11-0)** command.

#### Example

The following example shows the definition for a DSPU host with 254 LUs and a connection to be established across an RSRB link:

dspu rsrb 88 1 99 4000.ffff.0001 dspu rsrb enable-host lsap 10 dspu host ibm3745 xid 06500001 rmac 4000.3745.0001 lsap 10 dspu pool hostpool lu 2 253 host ibm3745

Related Commands

**[dspu enable-host](#page-3-0) [dspu pool](#page-9-0) [dspu pu](#page-11-0) [dspu rsrb enable-host](#page-16-0) [dspu rsrb start](#page-18-0) [dspu start](#page-20-0)**

# <span id="page-7-0"></span>**dspu lu**

Use the **dspu lu** global configuration command to define a range of LUs on a downstream PU. Use the **no** form of this command to remove the definition.

**dspu lu** *lu-start* [*lu-end*] [**pool** *pool-name* | **host** *host-name host-lu-start*] [**pu** *pu-name*] **no dspu lu** *lu-start* [*lu-end*] [**pool** *pool-name*] [**host** *host-name host-lu-start*] [**pu** *pu-name*]

#### Syntax Description

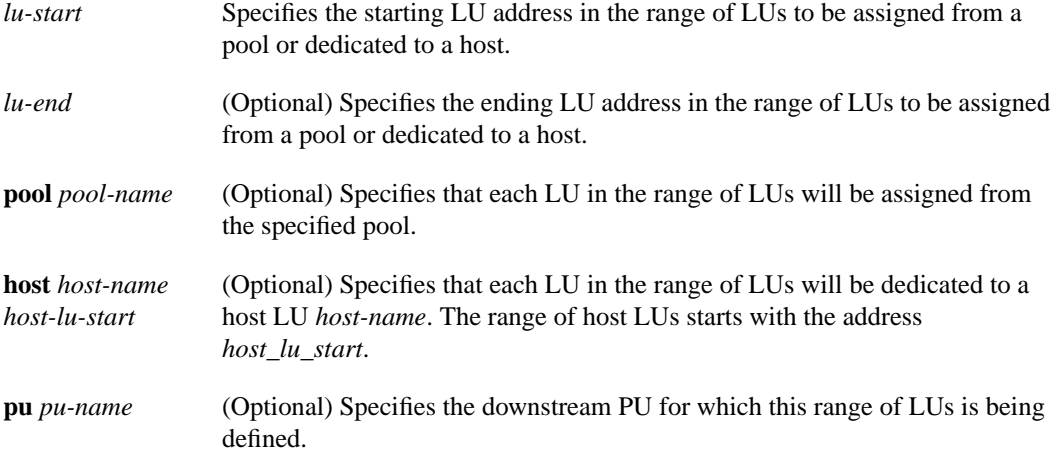

### **Default**

There are no default specifications.

#### Command Mode

Global configuration

#### Usage Guidelines

If the **dspu lu** command immediately follows a **[dspu pu](#page-11-0)** command (either explicit or default) it will be applied to that PU and the **pu** keyword is not required. If the **pu** keyword is included, the LU defined by the **dspu lu** command will be applied to the named PU.

The pool and host parameters are mutually exclusive. You can define a range of LUs to be either assigned from a pool or dedicated to a host.

#### Examples

The following example defines downstream LUs as pooled LUs. The downstream PU, *ciscopu*, has 3 downstream LUs with addresses 2, 3, and 4. When *ciscopu* establishes a connection with the DSPU, the three downstream LUs (2, 3, and 4) will be assigned to any three of the 20 LUs from the *hostpool* pool of LUs.

dspu host ibm3745 xid-snd 06500001 rmac 4000.3745.0001 dspu pool hostpool host ibm3745 lu 2 21 dspu pu ciscopu xid-rcv 05D00001 rmac 1000.5AED.1F53 dspu lu 2 4 pool hostpool

The following example defines downstream LUs as dedicated LUs. The downstream PU, *ciscopu*, has 3 downstream LUs with addresses 2, 3, and 4. When *ciscopu* establishes a connection with the DSPU, the three downstream LUs (2, 3, and 4) will be dedicated to LUs 22, 23, and 24, respectively, from the *ibm3745* host.

```
dspu host ibm3745 xid-snd 065000001 rmac 4000.3745.0001
dspu pu ciscopu xid-rcv 05D00001 rmac 1000.5AED.1F53
dspu lu 2 4 host ibm3745 22
```
The following example defines downstream LUs as a mixture of pooled and dedicated LUs. The downstream PU, *ciscopu*, has 6 downstream LUs with addresses 2 to 7. When *ciscopu* establishes a connection with the DSPU, three of the 20 LUs from the *hostpool* pool of LUs will be assigned to downstream LUs 2, 3, and 6. Downstream LUs 4, 5, and 7 will be dedicated to LUs 24, 25, and 27, respectively, from the *ibm3745* host.

```
dspu host ibm3745 xid-snd 065000001 rmac 4000.3745.0001
dspu pool hostpool host ibm3745 lu 2 20
dspu pu ciscopu xid-rcv 05D00001 rmac 1000.5AED.1F53
dspu lu 2 3 pool hostpool
dspu lu 4 5 host ibm3745 24
dspu lu 6 6 pool hostpool
dspu lu 7 7 host ibm3745 27
```
Related Commands

**[dspu default-pu](#page-2-0) [dspu host](#page-5-0) [dspu pool](#page-9-0) [dspu pu](#page-11-0)**

# <span id="page-9-0"></span>**dspu pool**

Use the **dspu pool lu** global configuration command to define a range of host LUs in an LU pool. Use the **no** form of this command to remove the definition.

**dspu pool** *pool-name* **host** *host-name* **lu** *lu-start* [*lu-end*] [**inactivity-timeout** *inactivity-minutes*] **no dspu pool** *pool-name* **host** *host-name* **lu** *lu-start* [*lu-end*] [**inactivity-timeout** *inactivity-minutes*]

### Syntax Description

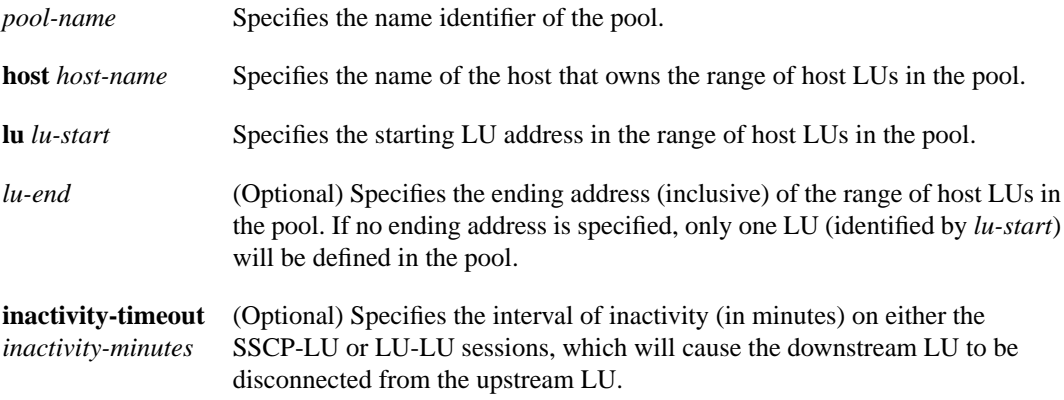

### **Default**

The **inactivity-timeout** is disabled.

### Command Mode

Global configuration

### Usage Guidelines

You can include multiple **dspu pool** commands that specify the same pool name. In this way, an LU pool can include several LU ranges from the one host PU, or it can include LUs from different host PUs. The LUs from host *host-name* starting at *lu-start* and ending with *lu-end*, inclusive, will be defined in the pool *pool-name*will be included in the pool *pool-name*. For the LUs in this pool, if there is no traffic on either the SSCP-LU or LU-LU sessions for the inactivity-timeout number of minutes, the downstream LU will be disconnected from the upstream LU, and the upstream LU will be allocated to any downstream LU waiting for a session. A value of zero for inactivity minutes means that there will be no timeout of sessions. (Note that the inactivity-timeout applies to all LUs in this pool, not just the LUs defined by this **dspu pool** command. The last value configured will be used.)

#### Examples

The following example defines a pool of host a pool LUs. A pool of 253 host LUs is defined with all LUs supplied from the *ibm3745* host PU:

```
dspu host ibm3745 xid-snd 065000001 rmac 4000.3745.0001
dspu pool hostpool host ibm3745 lu 2 254
```
The following example defines multiple pools and defines a disjoint pool of host LUs. One pool with a total of 205 host LUs and second pool with a total of 48 host LUs are defined with all LUs supplied from the same *ibm3745* host PU. Host LUs with addresses 2 to 201 and 250 to 254 are defined in *hostpool1*. Host LUs with addresses 202 to 249 are defined in *hostpool2*.

```
dspu host ibm3745 xid-snd 065000001 rmac 4000.3745.0001
dspu pool hostpool1 host ibm3745 lu 2 201
dspu pool hostpool2 host ibm3745 lu 202 249
dspu pool hostpool1 host ibm3745 lu 250 254
```
The following example defines a pool of LUs from multiple hosts. A pool of 506 host LUs is defined with 253 LUs supplied by the *ibm3475* host PU and 253 supplied by the *ibm3172* hostPU.

```
dspu host ibm3745 xid-snd 065000001 rmac 4000.3745.0001
dspu host ibm3172 xid 06500002 rmac 4000.3172.0001
dspu pool hostpool host ibm3745 lu 2 254
dspu pool hostpool host ibm3172 lu 2 254
```
Related Commands **[dspu default-pu](#page-2-0) [dspu host](#page-5-0) [dspu lu](#page-7-0) [dspu pu](#page-11-0)**

# <span id="page-11-0"></span>**dspu pu**

Use the **dspu pu** global configuration command to define an explicit downstream PU. Use the **no** form of this command to remove the definition.

- **dspu pu** *pu-name* [**rmac** *remote-mac*] [**rsap** *remote-sap*] [**lsap** *local-sap*] [**xid-rcv** *xid*] [**window** *window-size*] [**maxiframe** *max-iframe*] [**retries** *retry-count*] [**retry-timeout** *retry-timeout*]
- **no dspu pu** *pu-name* [**rmac** *remote-mac*] [**rsap** *remote-sap*] [**lsap** *local-sap*] [**xid-rcv** *xid*] [**window** *window-size*] [**maxiframe** *max-iframe*] [**retries** *retry-count*] [**retry-timeout** *retry-timeout*]

#### Syntax Description

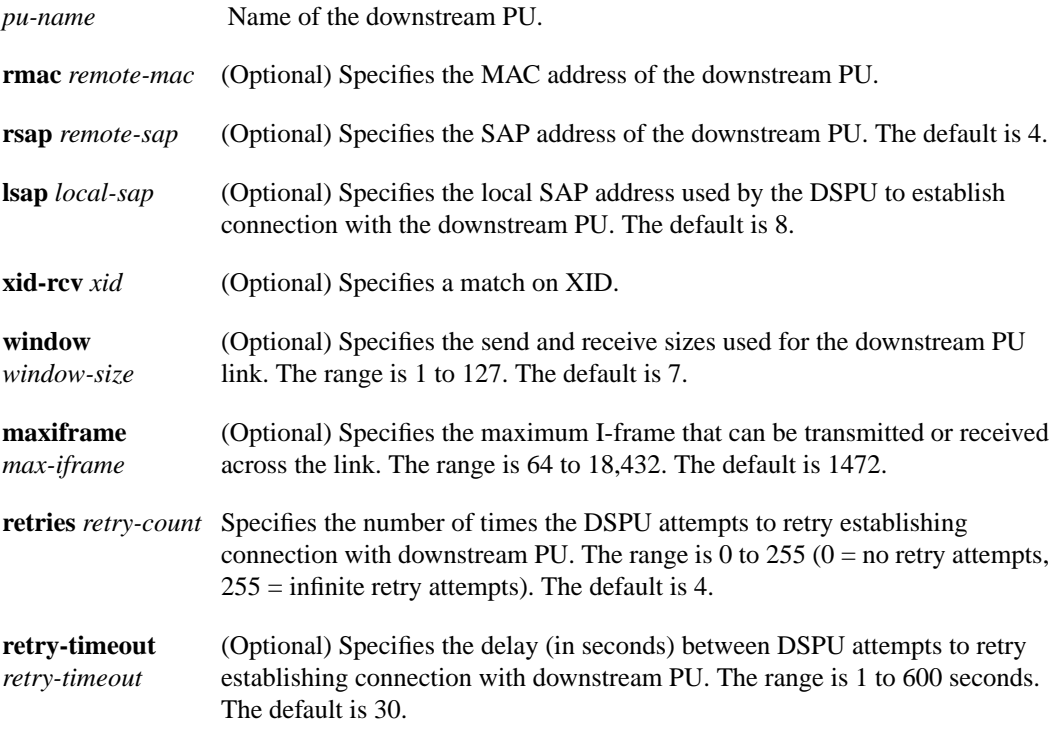

## **Default**

*remote-sap*: 4 *local-sap*: 8 *window-size*: 7 *max-iframe*: 1472 *retry-count*: 4 *retry-timeout*: 30

Command Mode Global configuration

#### Usage Guidelines

The local SAP address must be enabled by the **[dspu enable-pu](#page-4-0) lsap** command or the **[dspu rsrb](#page-17-0) [enable-pu](#page-17-0) lsap** command.

The send and receive maimum I-frame size includes the SNA TH and RH, but does not include the data link control header. The DSPU feature will segment frames being transmitted to fit within this frame size. If an XID is received from a remote PU which indicates that it supports a different maximum I-frame size, then the smaller of the two values is used

If you want the DSPU to attempt a ConnectOut to the remote node using the **[dspu start](#page-20-0)** command, you must configure the **rmac** keyword and argument. If you want this PU to match against a ConnectIn attempt, then several combinations of **rmac**, **rsap**, **xid-rcv** are possible. The matching algorithms are as follows:

- **rmac**—Match on remote MAC/SAP address of downstream PU
- **xid-rcv—**Match on XID value received from downstream PU.
- **rmac/rsap, xid-rcv—**Match on remote MAC/SAP address of downstream PU and XID value received from downstream PU.

If an XID is received from a remote PU which indicates that it supports a different maximum I-frame size, then the smaller of the two values is used.

#### Examples

In the following example, a downstream PU is defined with only the MAC address and SAP address specified. A downstream PU that attempts an incoming connection to the DSPU will only be accepted if the remote MAC/SAP address matches the configured values for this downstream PU (and the proper local SAP address is enabled).

```
dspu pu ciscopu rmac 1000.5AED.1F53 rsap 20
dspu lu 2 5 pool hostpool
interface tokenring 0
dspu enable-pu lsap 8
```
In the following example, a downstream PU is defined with only an xid-rcv value. Any downstream PU that attempts an incoming connection specifying the **xid-rcv** value, 05D00001, will be accepted without regard to remote MAC or SAP address (although the proper local SAP address must be enabled).

```
dspu pu ciscopu xid-rcv 05d00001
dspu lu 2 5 pool hostpool
interface tokenring 0
dspu enable-pu lsap 8
```
In the following example, a downstream PU is defined with xid-rcv, rmac, and rsap parameters. Any downstream PU that attempts to connectIn to the DSPU must match all three configured values for the connection to be accepted (the proper local SAP address must also be enabled).

```
dspu pu ciscopu xid-rcv 05d00001 rmac 1000.5AED.1F53 rsap 20
dspu lu 2 5 pool hostpool
interface tokenring 0
dspu enable-pu lsap 8
```
Related Commands **[dspu enable-host](#page-3-0) [dspu host](#page-5-0) [dspu lu](#page-7-0) [dspu pool](#page-9-0) [dspu rsrb enable-pu](#page-17-0) [dspu rsrb start](#page-18-0) [dspu start](#page-20-0)**

# <span id="page-14-0"></span>**dspu rsrb**

Use the **dspu rsrb** global configuration command to define the local virtual ring, the virtual bridge, the target virtual ring, and the virtual MAC address that the DSPU feature will simulate at the RSRB. Use the **no** form of this command to cancel the definition.

**dspu rsrb** *local-virtual-ring bridge-number target-virtual-ring virtual-macaddr* **no dspu rsrb** *local-virtual-ring bridge-number target-virtual-ring virtual-macaddr*

#### Syntax Description

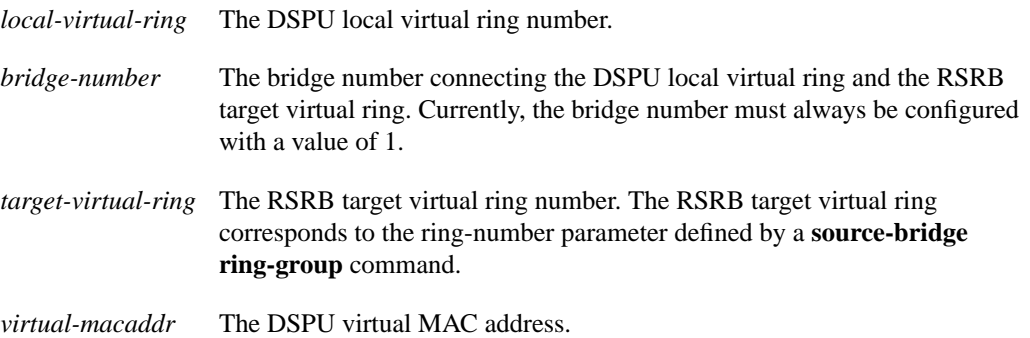

### **Default**

There are no default settings.

#### Command Mode

Global configuration

#### Usage Guidelines

The bridge number has a value of 1 only. This parameter can be specified only once in a configuration.

Use the **dspu rsrb** command to enable DSPU host and downstream connections to be established across an RSRB link.

If the **local-ack** parameter is specified on the **source-bridge remote-peer** statement, DSPU will establish host connections across RSRB using local acknowledgment. DSPU cannot support local acknowledgment for downstream PU connections across RSRB.

### Examples

The following example defines DSPU to start connection to host across RSRB link (without local acknowledgment). The DSPU is identified by its local ring number 88 and its virtual MAC address 4000.FFFF.0001. When the DSPU attempts an outgoing connection to the *ibm3745* host, the connection will be established across the RSRB virtual ring 99.

```
source-bridge ring-group 99
source-bridge remote-peer 99 tcp 150.10.13.1
source-bridge remote-peer 99 tcp 150.10.13.2
dspu rsrb 88 1 99 4000.FFFF.0001
```

```
dspu rsrb enable-host lsap 10
dspu host ibm3745 xid-snd 06500001 rmac 4000.3745.0001 lsap 10
dspu rsrb start ibm3745
interface serial 0
ip address 150.10.13.1 255.255.255.0
```
The following example defines DSPU to start connection to host across RSRB link (with local acknowledgment). The DSPU is identified by its local ring number 88 and its virtual MAC address 4000.FFFF.0001. When the DSPU attempts an outward connection to the *ibm3745* host, the connection will be established across the RSRB virtual ring 99 using RSRB local acknowledgment.

```
source-bridge ring-group 99
source-bridge remote-peer 99 tcp 150.10.13.1
source-bridge remote-peer 99 tcp 150.10.13.2 local-ack
dspu rsrb 88 1 99 4000.FFFF.0001
dspu rsrb enable-host lsap 10
dspu host ibm3745 xid-snd 06500001 rmac 4000.3745.0001 lsap 10
dspu rsrb start ibm3745
interface serial 0
ip address 150.10.13.1 255.255.255.0
```
The following example defines DSPU to allow connection from downstream PU across RSRB link.The DSPU is identified by its local ring number 88 and its virtual MAC address 4000.FFFF.0001. The downstream PU will specify the DSPU virtual MAC address 4000.FFFF.0001 and SAP address 20 in its host definitions. The DSPU will accept incoming connections from the downstream PU across the RSRB virtual ring 99.

```
source-bridge ring-group 99
source-bridge remote-peer 99 tcp 150.10.13.1
source-bridge remote-peer 99 tcp 150.10.13.2
dspu rsrb 88 1 99 4000.FFFF.0001
dspu rsrb enable-pu lsap 20
dspu pu ciscopu xid-rcv 05D00001 lsap 20
interface serial 0
ip address 150.10.13.1 255.255.255.0
```
#### Related Commands

A dagger (†) indicates that the command is documented in another chapter.

**[dspu rsrb enable-host](#page-16-0) [dspu rsrb enable-pu](#page-17-0) [dspu rsrb start](#page-18-0) source-bridge ring-group** † **source-bridge remote-peer** †

# <span id="page-16-0"></span>**dspu rsrb enable-host**

Use the **dspu rsrb enable-host** global configuration command to enable an RSRB SAP for use by DSPU host connections. Use the **no** form of this command to disable the RSRB SAP.

**dspu rsrb enable-host** [**lsap** *local-sap*] **no dspu rsrb enable-host** [**lsap** *local-sap*]

#### Syntax Description

**lsap** *local-sap* (Optional) Specifies that the local SAP address will be activated as an upstream SAP for both receiving incoming connections attempts and for starting outgoing connection attempts. The default is 12.

#### **Default**

*local-sap*: 12

#### Command Mode

Global configuration

### Example

In the following example, the local SAP address 10 of the RSRB is enabled for use by the *ibm3745* host PU:

```
source-bridge ring-group 99
source-bridge remote-peer 99 tcp 150.10.13.1
source-bridge remote-peer 99 tcp 150.10.13.2
dspu rsrb 88 1 99 4000.FFFF.0001
dspu rsrb enable-host lsap 10
dspu host ibm3745 xid-snd 06500001 rmac 4000.3745.0001 lsap 10
interface serial 0
ip address 150.10.13.1 255.255.255.0
```
Related Commands

**[dspu host](#page-5-0) [dspu rsrb](#page-14-0)**

# <span id="page-17-0"></span>**dspu rsrb enable-pu**

Use the **dspu rsrb enable-pu** global configuration command to enable an RSRB SAP for use by DSPU downstream connections. Use the **no** form of this command to disable the SAP.

**dspu rsrb enable-pu** [**lsap** *local-sap*] **no dspu rsrb enable-pu** [**lsap** *local-sap*]

#### Syntax Description

**lsap** *local-sap* (Optional) Specifies that the local SAP address will be activated as an upstream SAP for both receiving incoming connection attempts and for starting outgoing connection attempts.

#### **Default**

*local-sap*: 8

#### Command Mode

Global configuration

#### Example

In the following example, the local SAP address 20 of the RSRB is enabled for use by the *ciscopu* DSPU downstream PU:

source-bridge ring-group 99 source-bridge remote-peer 99 tcp 150.10.13.1 source-bridge remote-peer 99 tcp 150.10.13.2 dspu rsrb 88 1 99 4000.FFFF.0001 dspu rsrb enable-pu lsap 20 dspu pu ciscopu xid-rcv 05D00001 lsap 20

Related Commands **[dspu pu](#page-11-0) [dspu rsrb](#page-14-0)**

# <span id="page-18-0"></span>**dspu rsrb start**

Use the **dspu rsrb start** global configuration command to specify that an attempt will be made to connect to the remote resource defined by host name or pu name through the RSRB. Use the **no** form of this command to cancel the definition.

**dspu rsrb start** {*host-name* | *pu-name*} **no dspu rsrb start** {*host-name* | *pu-name*}

#### Syntax Description

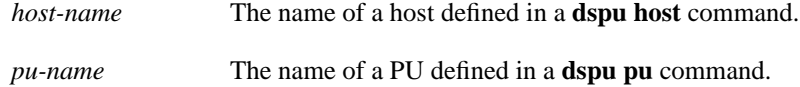

## **Default**

There are no default settings.

#### Command Mode

Global configuration

#### Usage Guidelines

Before issuing this command, you must enable the correct local SAP with the appropriate enable command (**[dspu rsrb enable-host](#page-16-0)** for a host resource, and **[dspu rsrb enable-pu](#page-17-0)**for a PU resource.)

This command is only valid if the target MAC address has been defined in the resource. For a host resource, this not a problem because the MAC address is mandatory, but for a PU resource the MAC address is optional. The command will fail if the MAC address is missing.

#### Example

In the following example, the DSPU will initiate a connection with the *ibm3745* host PU across the RSRB link:

```
source-bridge ring-group 99
source-bridge remote-peer 99 tcp 150.10.13.1
source-bridge remote-peer 99 tcp 150.10.13.2
dspu rsrb 88 1 99 4000.FFFF.0001
dspu rsrb enable-host lsap 10
dspu host ibm3745 xid-snd 06500001 rmac 4000.3745.0001 lsap 10
dspu rsrb start ibm3745
interface serial 0
ip address 150.10.13.1 255.255.255.0
```
Related Commands **[dspu host](#page-5-0) [dspu pu](#page-11-0) [dspu rsrb enable-host](#page-16-0) [dspu rsrb enable-pu](#page-17-0) [dspu rsrb](#page-14-0)**

# <span id="page-20-0"></span>**dspu start**

Use the **dspu start** interface configuration command to specify that an attempt will be made to connect to the remote resource defined by host name or pu name. Use the **no** form of this command to cancel the definition.

**dspu start** {*host-name* | *pu-name*} **no dspu start** {*host-name* | *pu-name*}

### Syntax Description

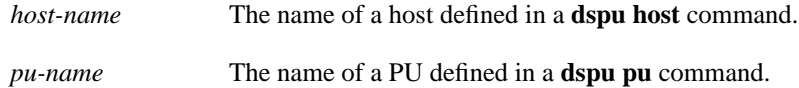

# **Default**

There are no default settings.

### Command Mode

Interface configuration

#### Usage Guidelines

Before issuing this command, you must enable the correct local SAP with the appropriate enable command (**[dspu enable-host](#page-3-0)** for a host resource, and **[dspu enable-pu](#page-4-0)** for a PU resource).

This command is only valid if the target MAC address has been defined in the resource. For a host resource, this not a problem because specifying the MAC address is mandatory, but for a PU resource specifying the MAC address is optional. The command will fail if the MAC address is missing.

### Example

In the following example, the DSPU will initiate a connection with the *ciscopu* downstream PU on the Token Ring interface 0:

```
dspu pu ciscopu xid-rcv 05D00001 rmac 1000.5AED.1F53 lsap 20
interface tokenring 0
dspu enable-pu lsap 20
dspu start ciscopu
```
Related Commands

**[dspu enable-host](#page-3-0) [dspu enable-pu](#page-4-0) [dspu host](#page-5-0) [dspu pu](#page-11-0)**

# **show dspu**

Use the **show dspu** privileged EXEC command to display the status of the DSPU feature.

**show dspu** [**pool** *pool-name* | [**pu** {*pu-name* |*host-name*} [**all**]]

#### Syntax Description

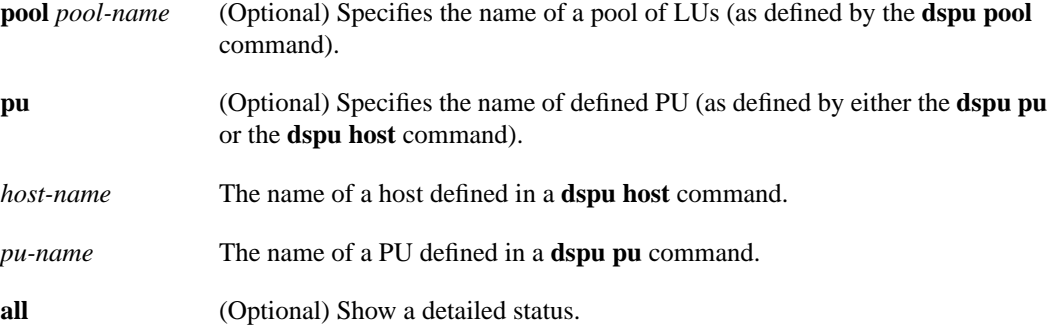

### Command Mode

Privileged EXEC

#### Sample Display

The following is sample output of the **show dspu** command. It shows a summary of the DSPU status.

#### Router# **show dspu**

dspu host HOST\_NAMEA interface PU STATUS ssssssss FRAMES RECEIVED nnnnnn FRAMES SENT nnnnnn LUs CONFIGURED nnn LUs ACTIVE nnn dspu host HOST\_NAMEB interface PU STATUS ssssssss FRAMES RECEIVED nnnnnn FRAMES SENT nnnnnn LUs CONFIGURED nnn LUs ACTIVE nnn dspu pu PU\_NAMEE interface PU STATUS ssssssss FRAMES RECEIVED nnnnnn FRAMES SENT nnnnnn LUs CONFIGURED nnn LUs ACTIVE nnn dspu pu PU\_NAMEF interface PU STATUS ssssssss FRAMES RECEIVED nnnnnn FRAMES SENT nnnnnn LUs CONFIGURED nnn LUs ACTIVE nnn

The following is sample output of the **show dspu** command with the **pu** keyword:

#### Router# **show dspu pu putest**

dspu pu PUTEST interface PU STATUS ssssssss RMAC remote\_mac RSAP remote\_sap LSAP local\_sap XID xid RETRIES retry\_count RETRY\_TIMEOUT retry\_timeout WINDOW window\_size MAXIFRAME max\_iframe FRAMES RECEIVED nnnnnn FRAMES SENT nnnnnn LUs CONFIGURED nnn LUs ACTIVE nnn

The following is sample output of the **show dspu** command with the **all** keyword:

Router# **show dspu pu putest all**

dspu pu PUTEST interface PU STATUS ssssssss RMAC remote\_mac RSAP remote\_sap LSAP local\_sap

XID xid RETRIES retry\_count RETRY\_TIMEOUT retry\_timeout WINDOW window\_size MAXIFRAME max\_iframe FRAMES RECEIVED nnnnnn FRAMES SENT nnnnnn LU nn PEER PU HOST\_NAMEA PEER LU nnn STATUS tttttttt FRAMES RECEIVED nnnnnn FRAMES SENT nnnnnn LU nnn PEER PU HOST\_NAMEA PEER LU nnn STATUS tttttttt FRAMES RECEIVED nnnnnn, FRAMES SENT nnnnnn LU nnn PEER PU HOST\_NAMEB PEER LU nnn STATUS tttttttt FRAMES RECEIVED nnnnnn, FRAMES SENT nnnnnn

The following shows a summary of the LUs in a pool:

#### Router# **show dspu pool poolname**

dspu pool poolname host HOST\_NAMEA lu start-lu end-lu

The following shows the details of all the LUs in a pool:

Router# **show dspu pool poolname all**

dspu pool poolname host HOST\_NAMEA lu start-lu end-lu DSPU POOL poolname INACTIVITY\_TIMEOUT timeout-value lu nnn host HOST\_NAMEA peer lu nnn pu PU\_NAMEF status tttttttt lu nnn host HOST\_NAMEA peer lu nnn pu PU\_NAMEF status tttttttt lu nnn host HOST\_NAMEA peer lu nnn pu PU\_NAMEF status tttttttt **show dspu**